# *Business Central info*

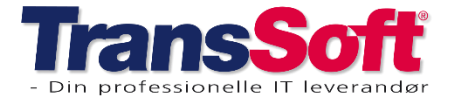

# **Opdateringer i Business Central**

# **Booking**

### Chaufførnavn og vogn-/trailerregistreringsnummer

Det er gjort muligt at indtaste chaufførnavn og vogn-/trailerregistreringsnummer direkte på den enkelte planlinje

## Beregning af priskæde

Hvis I anvender hurtig booking, så er det muligt at beregne priskæder fra hurtig booking listen

- ➢ Marker bookingen
- ➢ Tryk på Handlinger→Beregn priskæde eller tryk Alt+2 som alle andre steder med priskæder

# Look-up funktion på søgenavn på hurtig booking listen

Vil du ændre debitoren-i en hurtig booking, er det muligt.

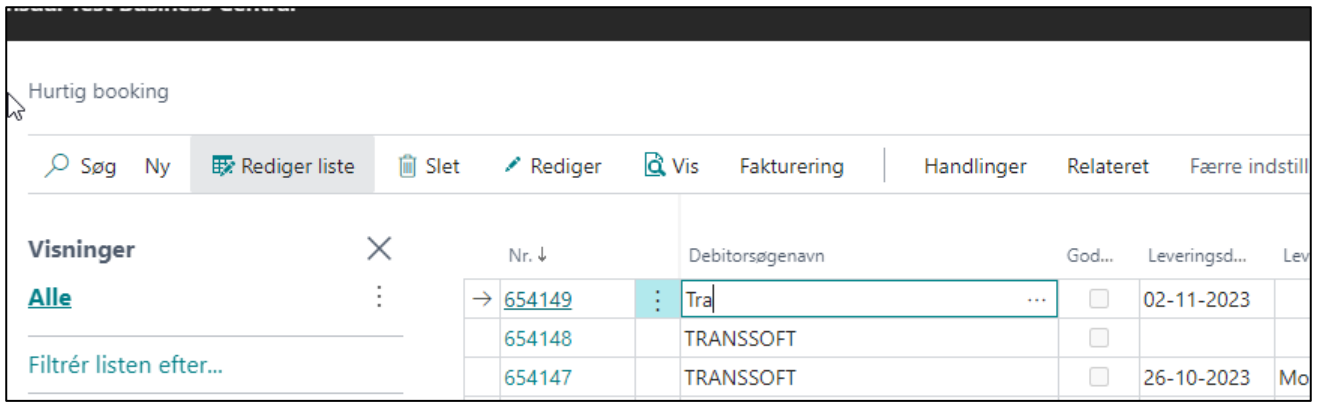

- ➢ Marker Rediger liste
- ➢ Placer markøren i søgenavnfeltet
- ➢ Begynd at indtaste nyt søgenavn
- ➢ Tryk Tab, så kommer en liste over de muligheder der er med det, du har indtastet. Hvis der kun findes 1 debitor med det, du er begyndt at indtastet, vælges denne debitor automatisk

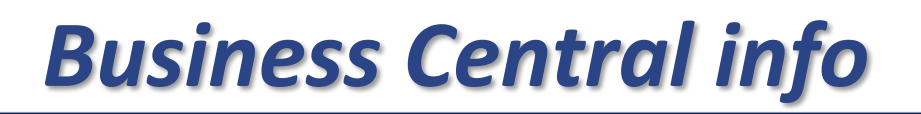

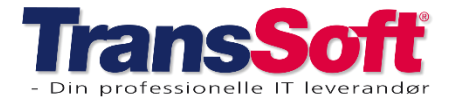

#### Side 2 af 4, 06-12-2023

# Bookingskabeloner og gentagne bookinger

Der er tilføjet 4 felter til bookingskabeloner og gentagne bookinger – alle vedrørende om-ekspedition.

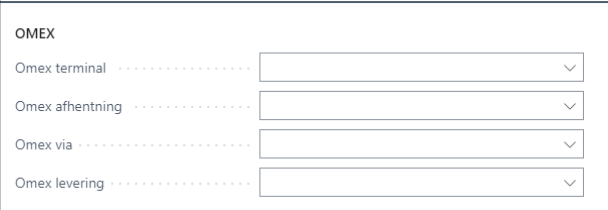

# **Chartek**

### Chaufførnavn og vogn-/trailerregistreringsnummer

Det er gjort muligt at indtaste chaufførnavn og vogn-/trailerregistreringsnummer direkte på chartekket.

Det gælder både på charteks og faste charteks

# **Pris**

## Søgenavn tilføjet prisopsætning

Søgenavn er blevet tilføjet prisopsætning og det er muligt at søge på feltet med F3

## Afrundingsfelt tilføjet Prisændringsfunktion

Feltet "Afrunding" er blevet tilføjet til funktionaliteten, hvor priser kan ændres (beskrevet i nyhedsbrevet dateret den 05.10.2023).

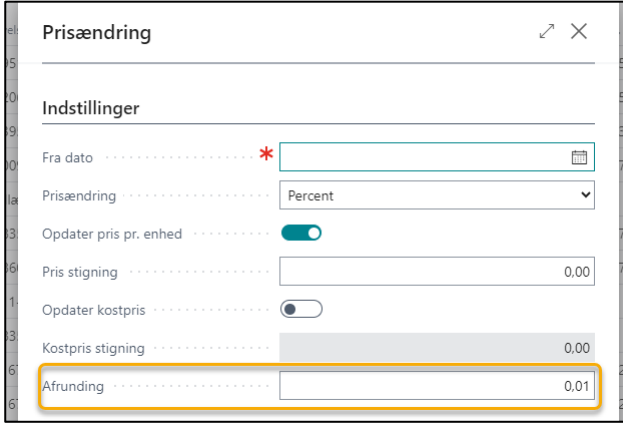

# *Business Central info*

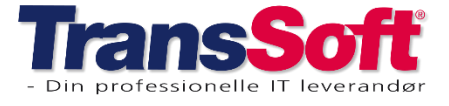

Side 3 af 4, 06-12-2023

# Ekstra muligheder for prissætning

Det er blevet muligt at tilføje andre prissætninger end Zone→Zone;

Nu kan du også lave prissætninger på;

- Adresse→Adresse (fra adressetabellen)
- Postnr.-→Postnr.

OBS: Du kan ikke kombinere på tværs af zone, postnummer eller adresser, men du kan sagtens have alle 3 former for prissætning på én gang.

Business Central prioriterer ud fra det, der er mest specifik:

- Adresse til adresse er mest specifik
- derefter postnummer til postnummer
- og til sidste zone til zone.

Har dette interesse for din virksomhed, så kontakt TransSoft og få en gennemgang af, hvordan det virker.

# **Vogn/Område**

#### Chaufførnavn og vogn-/trailerregistreringsnummer

Det er gjort muligt at indtaste chaufførnavn og vogn-/trailerregistreringsnummer manuelt på vognkortet.

### Vogn registreringsdato

Der er tilføjet feltet "1. registreringsdato" på vognkortet

# **Diverse**

### Skærmbillede med varelinjer

Der er lavet et nyt skærmbillede, hvor alle varelinjer kan ses.

Søg med Alt+Q på ;

- Bogf. salgsfakturalinjer
- Bogf. Salgskreditnotalinjer
- Bogf. købsfakturalinjer
- Bogf. købskreditnotalinjer

Der kan filtreres på bl.a. periode – og disse oplysninger kan trækkes ud i et Excel ark til videre analyse.

# *Business Central info*

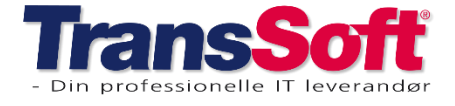

Side 4 af 4, 06-12-2023

# Søgemulighed på igangværende købs- og salgsfakturaer/kreditnotaer

Der er blevet tilknyttet en ekstra funktionalitet til felterne Vogn, Chartek og Booking på alle igangværende købs- og salgsdokumenter.

Trykker du på de 3 vandrette prikker, ledes du over til den Vogn, Chartek eller Booking, der står i feltet.

Trykker du på pil ned, så ser du listen over alle tilgængelige Vogne, Chartek eller Bookinger – og kan vælge derfra.

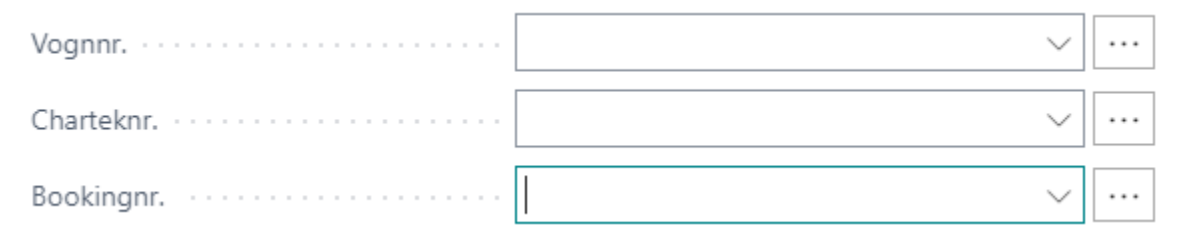

## Sammentrækningstype på salgsfaktura og kreditnota

Det er oprettet mulighed for at ændre sammentrækningstype på en bogført salgsfaktura eller kreditnota.

Det betyder, at du kan ændre sammentrækningstype og gensendes en salgsfaktura eller kreditnota, hvor sammentrækning følger den ændrede metode.

### Ansatte

På ansattes stamkort er der tilføjet et felt "Bemærkning".

### Sendte mails

Skærmbilledet for sendte mails er blevet ændret og udvidet.

Der er følgende felter

- Sendt (dato)
- Sendt af
- Emne
- Til mail
- Primær vedhæftet filnavn
- Antal vedhæftede filer